# Logic, and the 'IF' Function

# **Comparison Operators**

You can use comparison operators to compare two numbers, functions, formulas, or labels and return either true or false.

#### **Examples include:**

$$
= 2*3=4+2
$$
  
=A1>0  
=average(a1:a10)>50

Every conditional test must include at least one comparison operator. As an example, in the formula  $=$ A1 $>$ 0, the comparison operator is  $>$ . The following six comparison operators exist in Excel:

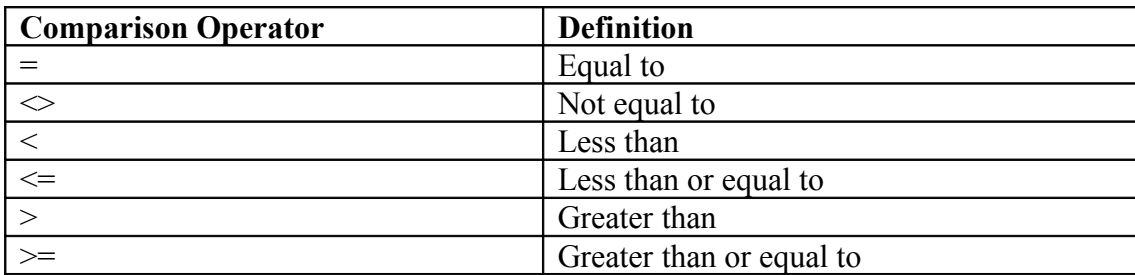

### **IF Built-In Function**

The IF function allows our spreadsheet to *make a decision* when analyzing the data. The function asks the question: Is some condition true or false? Based on the answer to that question, you can specify different behaviors.

The IF function checks a condition that must be either true or false. If the condition is true, the function returns one value; if the condition is false, the function returns another value.

The syntax of the IF function is:

**=IF(logical\_test, value\_if\_true, value\_if\_false)** 

**=IF( A1 > 100, "Over 100", "100 or less")**

**=IF( A1 + A2 < 100, A1 +A2, 100)**

### **Example**

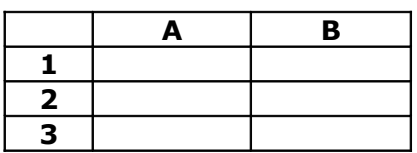

Place a numeric value in Cell A1, B1, A2, and B2. In Cell A3, write an **=IF()** formula to display the larger value from A1 or A2. In Cell B3, write an **=IF()** formula to display which value is larger, B1 or B2. For Cell B3, display either the text B1 or the text B2.

Write the formula for Cell A3 here :

How many other ways can you write an equivalent **=IF()** formula? \_\_\_\_\_\_\_\_\_\_\_\_\_\_\_\_\_\_\_\_\_\_\_\_\_\_\_

What happens if the values in Cell A1 and A2 are equivalent?

## **Example**

Examine the following spreadsheet that shows activity on a bank account. For type W the amount is withdrawn from the balance. For type D, the amount is added to the bank balance.

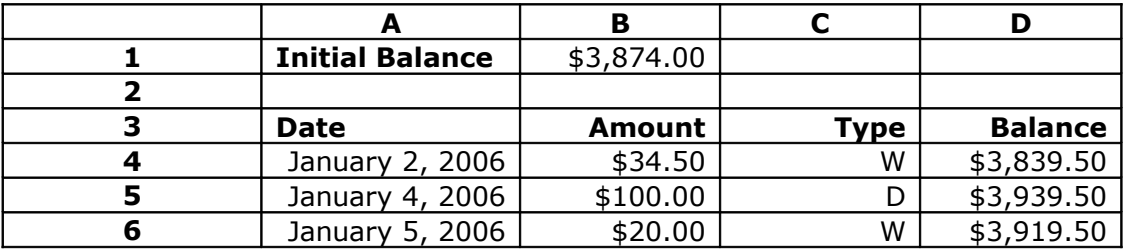

What is the formula in cell D4 that could correctly be filled down to later transactions on the balance?

Write it here:

# **3.1 Exercise**

Name the worksheet "Overtime"

You are the owner of a small business and every month you need to take a person's hours-worked and hourly wage and calculate gross and net pay. Gross pay is hours worked times hourly wage and net pay is gross pay minus: (1) Social Security (7.65%) (2) State Income Tax (8.5%) and (3) Federal Income Tax  $(15%)$ .

Set up a worksheet that allows the user the ability to enter hours worked, hourly wage, and each of the three tax rates listed above; your worksheet then displays: Gross Pay, Social Security Paid, State Income Tax Paid, Federal Income Tax Paid, Net Pay.

Your worksheet must handle overtime such that any hours over 40 earn time and one half. If a person was making \$5.00 per hour and worked 45 hours, for 5 hours they made \$7.50 per hour.

# **Logical Operators**

Sometimes our logical test needs to use a logical function such as AND and OR:

The syntax for each of these statements is:

#### **OR(logical\_test#1, logical\_test #2)**

#### **AND(logical\_test#1, logical\_test #2)**

For the OR construct, a value of TRUE is returned if EITHER of the logical tests returns a value of TRUE; otherwise, a value of FALSE is returned to the cell.

For the AND construct, a value of TRUE is returned if BOTH of the logical tests return a value of TRUE; otherwise, a value of FALSE is returned to the cell.

Note that you can have more than TWO logical tests within an OR or AND statement by simply separating each subsequent logical test with a comma.

Often, the OR and AND constructs are used within an IF statement. For example, the statement

#### **IF( AND(1<2 ,4=3) ,"HELLO" ,"GOODBYE")**

will return to the cell "GOODBYE" because both  $1<2$  and  $4=3$  are not true. However, the statement

#### **IF( AND(1<2, 4=4) ,"HELLO", "GOODBYE")**

will return "HELLO" to the cell.

### **Examples of the IF function with logical AND and OR**

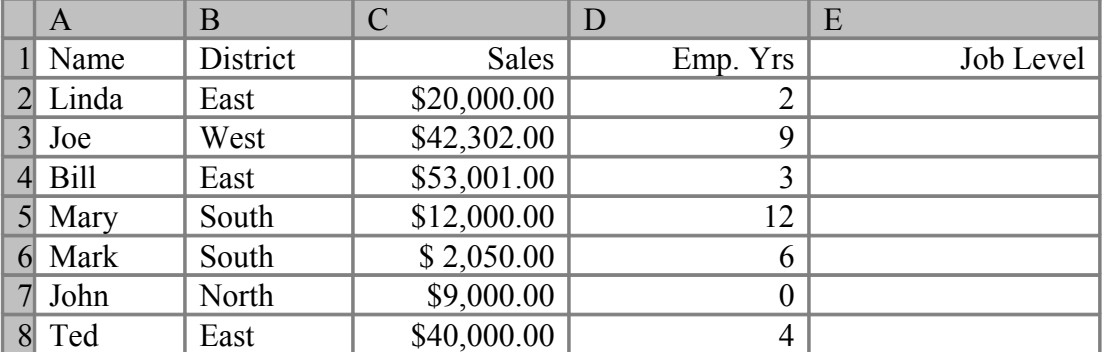

This data shows salespeople's district, annual sales, and number of years employed by a company. Now, let's suppose you want a formula in column E that will assign a job level based on two different criteria: Salespeople who have been employed for more than 5 years AND have annual sales of more than \$10,000 should be assigned a job level code of 2, and all others should have a job level code of 1.

Write down the formula here:

## **3.2 Exercise**

Name the worksheet "3.2 Difference"

Create a spreadsheet that contains two columns of numbers (X, Y). The third column (Difference) should display the difference between the two numbers as a positive number. Assume the values for X and Y are positive.

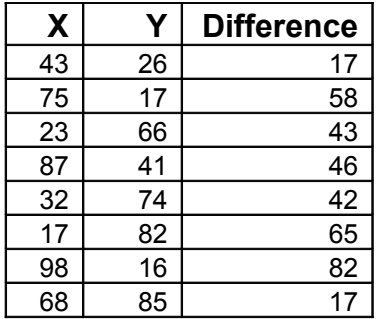

## **Nested IF Functions**

Recall that the syntax for IF functions is:

#### **=IF(logical\_test, value\_if\_true, value\_if\_false)**

The (value if true) and (value if false) arguments can be:

- Values (numbers, strings, etc.)
- References  $(A1, B1, etc.)$
- Functions (INT, SUM, IF)

When you use an IF as an argument in an IF function, then you have nested Ifs.

What does the following IF logic mean:

#### **=IF(A1 < 100, B1\*0.01,IF(A1<1000,B1\*0.02,B1\*0.03))**

What is the range of values that produces the result  $B1*0.01?$ 

What is the range of values that produces the result  $B1*0.02$ ?

What is the range of values that produces the result  $B1*0.03?$ 

# **3.3 Example**

Name the worksheet "Commission"

Let's say that you wanted to output the rate of commission that a salesperson receives based on the amount of sales they have generated for that month. Commissions are based on the following:

From \$1 to \$10 earns 10% commission From \$10.01 to \$100 earns 15% commission Anything over \$100 earns 20% commission

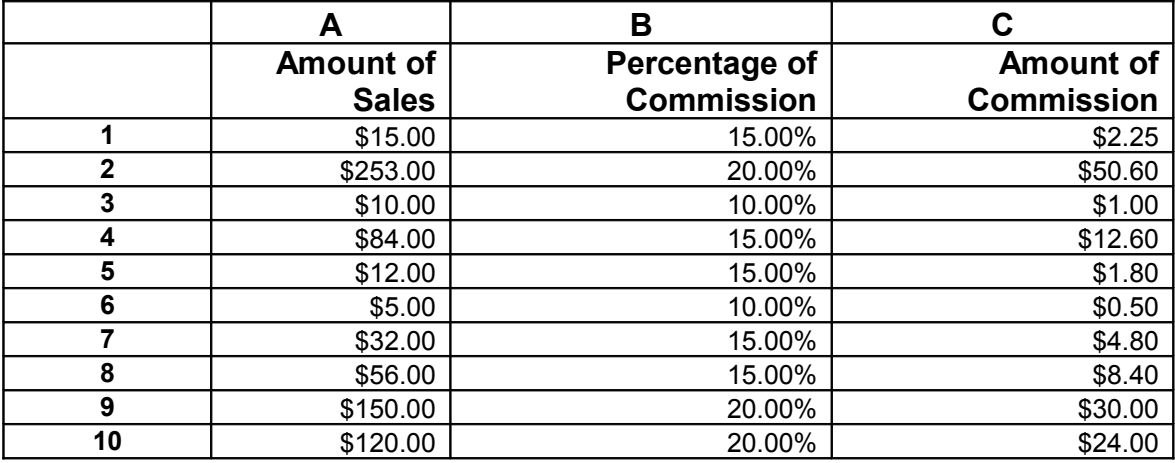

What is the formula that you would write in cell C1 that would fill down up to cell C10?

Write the formula here:

# **3.4 Exercise**

Name the worksheet "Grades"

Consider the following data:

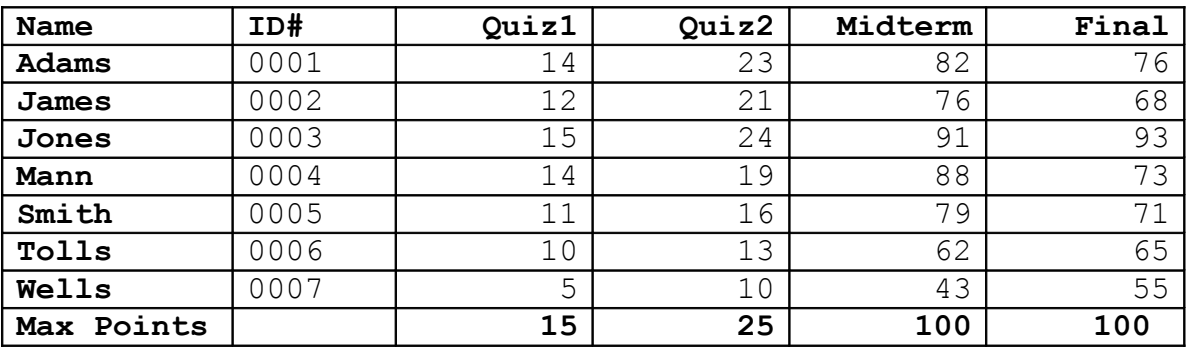

**Part I**: Add two additional columns as follows: (a) *Average* is a person's total points divided by the max points possible (b) *Grade* is 90-100 A, 80-90 B, 70-80 C, 60-70 D, 0-60 F.

Part II: Create a Pie Chart that shows the percentage of A's, B's, etc. You will need to add cells containing the number of A's, number of B's, etc. Hint: you will need to use the COUNTIF function. You can look up how it works in Excel help.

# **NPER Financial Function**

Another useful financial function is NPER, which calculates the number of periods for an investment based on periodic, constant payment and a constant interest rate.

# **3.5 Exercise**

Name this worksheet "Retirement"

Based on your budget and salary, you have worked out that you will have \$1,000,000 (yes one million dollars) when you retire. You estimate that you will draw out \$50,000 a year to live on and the remainder will go into a bank account with a 4% interest rate compounded yearly (yearly interest rate).

- a. Use the NPER function to work out how many years it will be before you run out of money.
- b. Create a payment or amortization schedule for this period and verify that the result of the NPER function is correct. Your table should contain columns for payment period, beginning balance, amount withdrawn, interest added and final balance for every payment period.

Question: Is the payment period in months or years?

c. Add a chart to your worksheet showing the decline in your balance till it reaches zero.